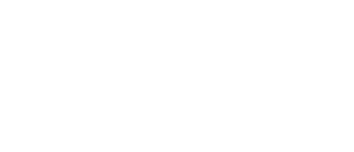

## **10 - Potentiometer with Servo**

Use our Programming 101 kit to control a servo motor with a potentiometer.

Written By: Pete Prodoehl

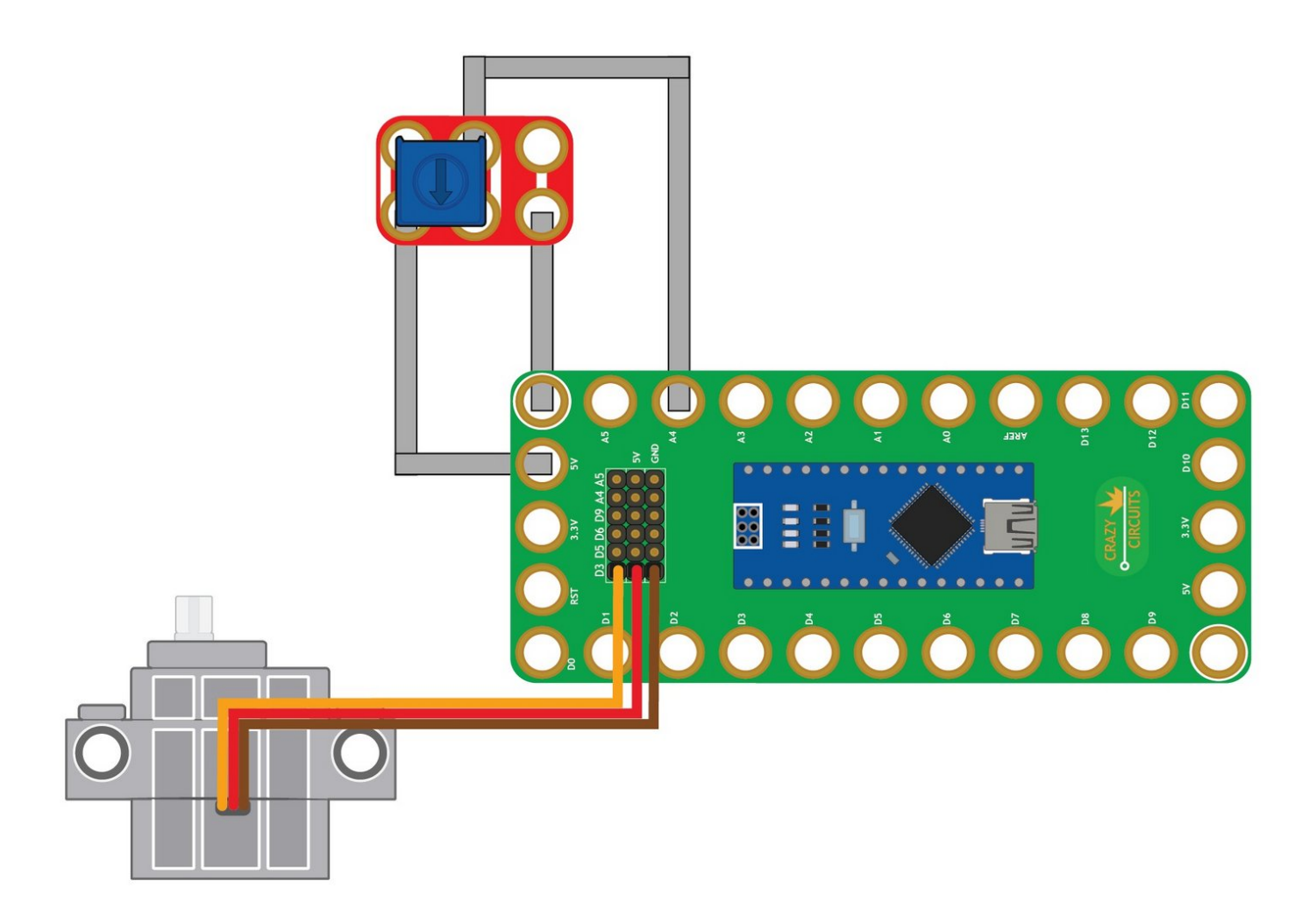

This document was generated on 2022-06-27 06:35:25 PM (MST).

## **INTRODUCTION**

Use our Robotics Board to control a servo motor with a potentiometer.

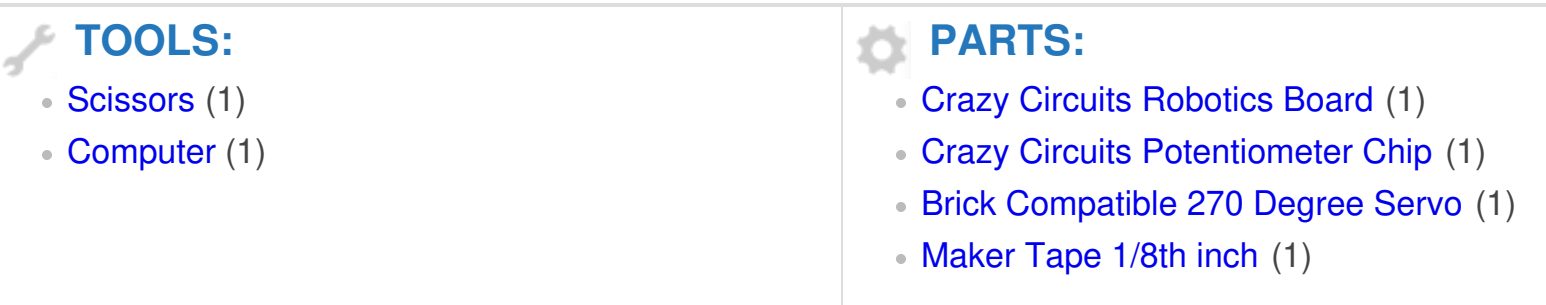

This document was generated on 2022-06-27 06:35:25 PM (MST).

## **Step 1 — Build the Circuit**

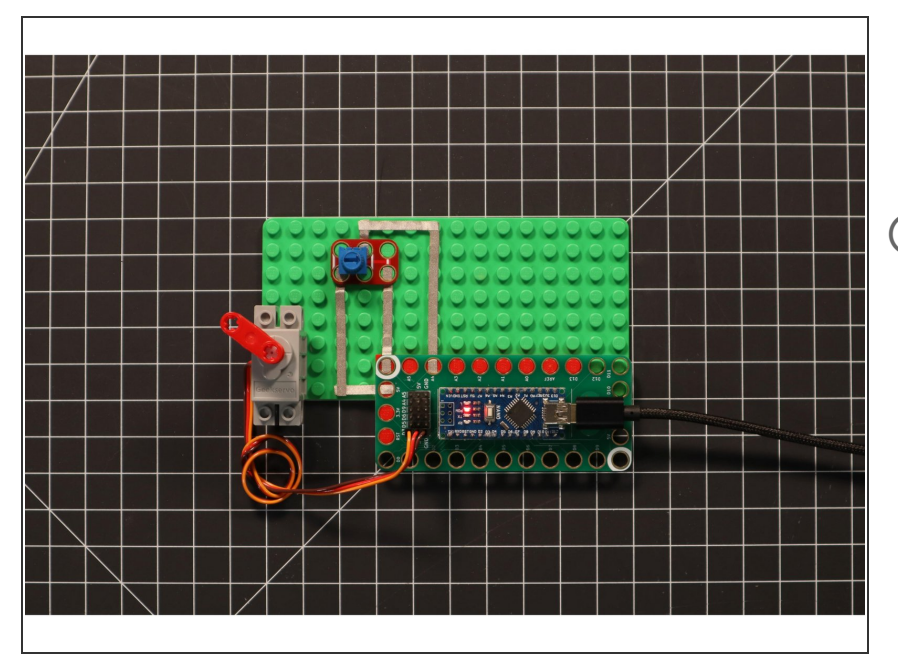

- Build the circuit as shown in the diagram using the components specified.  $\bullet$
- The servo motor has wires already attached. Make note of where each color plugs in.

## **Step 2 — Upload the Code**

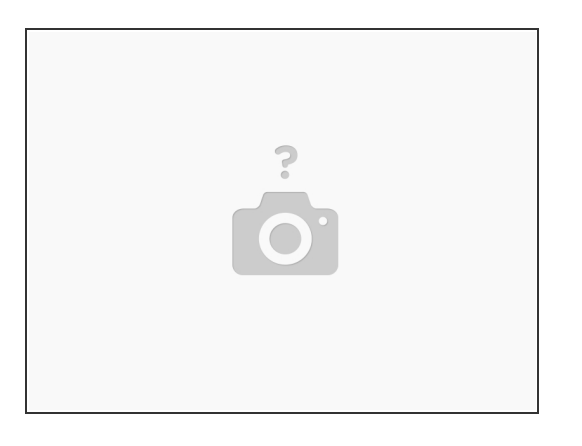

- Upload the Arduino sketch to the Robotics Board.
- You can find the code here: [https://github.com/BrownDogGadgets/Crazy...](https://github.com/BrownDogGadgets/CrazyCircuits/blob/master/Projects/Programming%20101%20-%20Project%20Based%20Curriculum/10%20-%20Potentiometer%20with%20Servo/Potentiometer_with_Servo/Potentiometer_with_Servo.ino)

This document was generated on 2022-06-27 06:35:25 PM (MST).